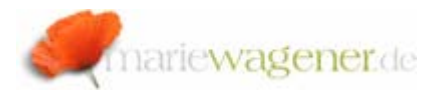

### *SAP® profile parameters*

The system parameters are stored in text files on the operating system level in the global profile directory. Changes to profile parameters may not be done in the text file directly, but only through a corresponding transaction within SAP® [e.g. **RZ10**], otherwise the change history will not be complete.

Therefore and because of the risk of potential file violations the access to these files needs to be restricted accordingly.

With the help of system parameters the system configuration is set up for the runtime environment and various services e.g. The corresponding directory path can be identified with the help of the profile parameter *DIR\_PROFILE*, where the different profile files are stored.

## **UNIX systems:**

/usr/sap/<SID>/SYS/profile

### **Windows NT:**

\\<SAPGLOBALHOST>\sapmnt\<SID>\sys\profile\

[where as <SID> represents the SAP system name and <SAPGLOBALHOST> represents

the name of the NT machine where the files are physically stored]

**NOTE:** Please be aware that the system parameters are case sensitive.

A SAP® system has three different types of profiles:

DEAFULT.PFL – default profile START <instance> - start profile <SID>\_instance – instance profile

The general import and maintenance is done via transaction **RZ10**.

For the display of the transaction a corresponding application authorization on S\_RZL\_ADM with activity 03 is required. The maintenance authorization [ACTVT 01] needs to be strictly restricted to members of the basis team only.

# The sequence of profiles

The startup process is controlled by the start profile that is read by the start program [*sapstart*]. Here the services [e.g. message, dialog, batch, gateway, enqueue] are listed that are supposed to be started for the corresponding instance. Therefore every instance has its own start profile.

An instance basically defines a group of resources such as memory and processes in a logical unit within CCMS, and is also often described as "server" or "application server". A SAP® system can consist of one ore more instances. Several instances can be installed at one application server.

During start up, the system checks the parameter settings in the instance profile.

In case the parameter is not contained there, the system searches the default profile.

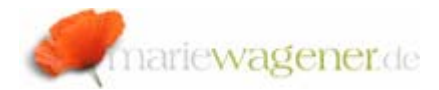

If no corresponding entry can be found, the parameter will not be considered at all.

The default profile contains the parameter settings that are supposed to be valid for all application servers. The profile is unique and the name **DEFAULT.PFL** is obligatory.

Aside from the generally required instance parameters [e.g. memory control] the instance profile completes the configuration set up as technical adjustment.

SAP@ provides approx 1.300 system parameters. These parameters are grouped by categories.

The category *login* e.g. contains the relevant login parameters as for example the parameter: *login/password\_expiration\_time* [category/rest\_of\_parameter\_name].

The parameter name starts with the name of category.

An overview of the system parameters and their attributes can be gained with the help of the table **TPFYPROPTY** [transaction **SE16N** e.g.].

Quite a few parameters are configured based on the Boolean logic, where the 0 represents the NO and every value greater than 0 represents the YES.

Some of the parameters can be changed dynamically, others require a restart to become effective after change.

SAP® provides detailed documentation for most of the parameters.

Call transaction **RZ11** end enter the name of the parameter you want to get displayed.

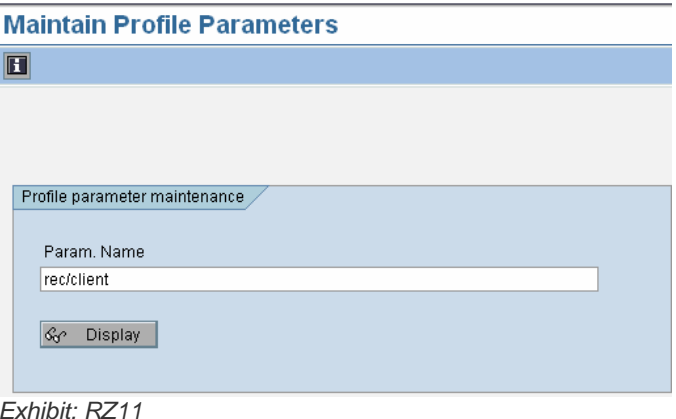

By pushing the button *Documentation* on the parameter display view, you get the description displayed.

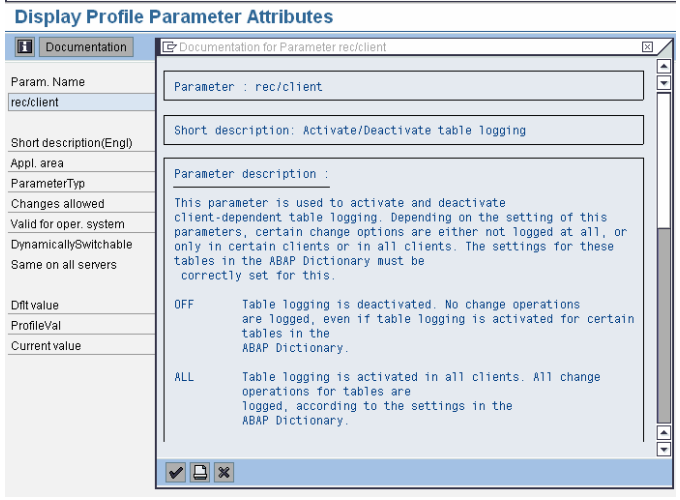

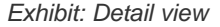

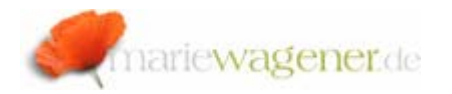

Short overview of most common categories:

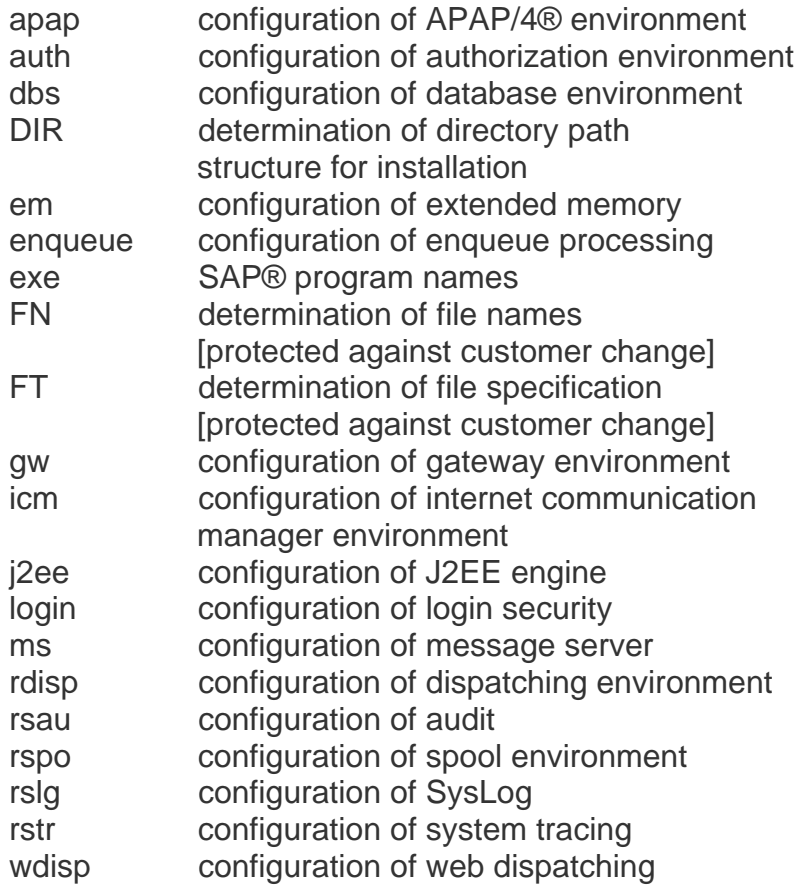

The following reports and transactions allow the display of parameters as well:

#### 1. RSPFPAR

Call transaction **RSPFPAR** or **SE38** and enter **RSPFPAR** as program name.

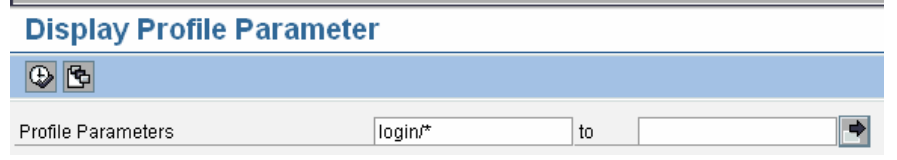

You can search per exact name, category or with the help of wildcats.

Parameter Name

Name System Default Value

In the column *Name* the customer specified entries will be displayed. If the column is entry, the system default value will be taken.

SAP® already provides the following transactions with corresponding parameter pre-selection:

RSPFPAR Display profile parameter RSPFPAR\_AUTH Authorization All RSPFPAR\_CALLSYSTEM Call System RSPFPAR\_GATEWAY SAP Gateway RSPFPAR\_LOGIN Logon Rules RSPFPAR\_PROFGEN Profile Generator RSPFPAR\_RFC Remote Function Call RSPFPAR\_SAPSTAR Hardcoded SAP\* RSPFPAR\_SNC SNC RSPFPAR\_SPOOL Spool Parameters

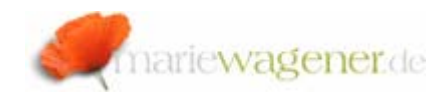

RSPFPAR\_STATISTICS Workload Statistics RSPFPAR\_SYSLOG Syslog Parameters RSPFPAR\_TABLEREC Table Recording RSPFPAR\_TABLESTAT Table Access Statistics

System Default Value

## 2. Report RSPARAM

Another report for the parameter display is the report **RSPARAM** via transaction **SE38** e.g..

Parameter Name User-Defined Value

The same logic as described above applies here also. If no user-defined value is set, the system default value is valid.

Note: The unsubstituted value shows the set up before the substituted values were replaced.

Per double-click onto a parameter name you can also branch

to the parameter documentation in both reports. Select the in the overview window.

In transaction **AL11** the SAP® directories can be reviewed and accessed via continuous double-clicks [from parameter to file to file content].